## E 政府平台線上信用卡繳交學雜費公告事項

- 1.102 上學期新生學雜費繳費起迄日為(102/7/14 至 102/8/2 凌晨 12 時止), 舊生繳費起迄日(102/7/26 至 102/8/2 凌晨 12 時止),限使用學生本人之信 用卡,逾時不候。
- 2.使用線上信用卡刷卡繳交學雜費,請登入學生資訊服務系統。 網址: https://noustud.nou.edu.tw,僅此網站提供刷卡服務,無刷退功能,請 您確認資料後無誤後再行刷卡。

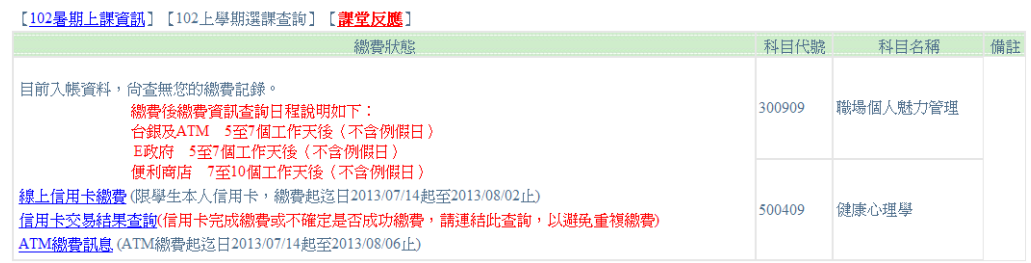

成功登入後,有下列2種方法連結:

方法 1:請至首頁→點選 102 暑學期選課查詢→點選"線上信用卡繳

費"→請依照 E 政府平台畫面提示,進行刷卡繳費。

方法 2:左邊選單→點選"學生資訊服務系統"→點選"網路選課"→點

選"選課查詢及繳費"→點選"線上信用卡繳費"→請依照 E 政

府平台畫面提示,進行刷卡繳費。

3. 若出現網頁對話空白視窗,而無E政府繳費對話視窗,請關閉快顯封鎖程式 相關說明請至電腦環境設定與常見問題→快顯視窗封鎖問題

網址 http://help-s.nou.edu.tw/about word/a001.htm

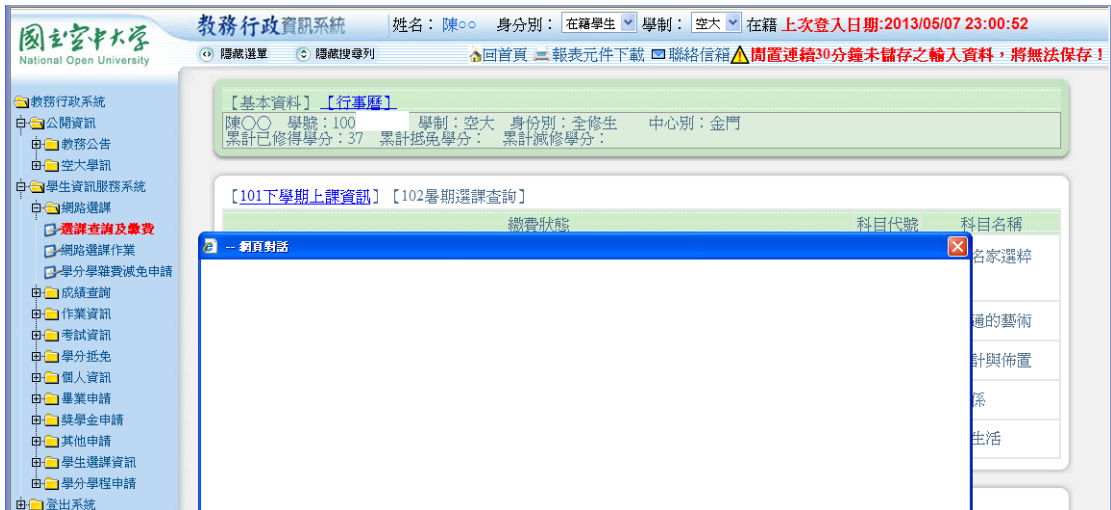

- 4. 請提早辦理信用卡繳費作業,以免因操作或其他因素造成無法使用信用卡 繳交。
- 5. 信用卡是否完成繳費交易?請至學生資訊服務系統,點選"網路選課"→

點選"選課查詢及繳費"→點選"信用卡交易結果查詢",避免重複繳費。

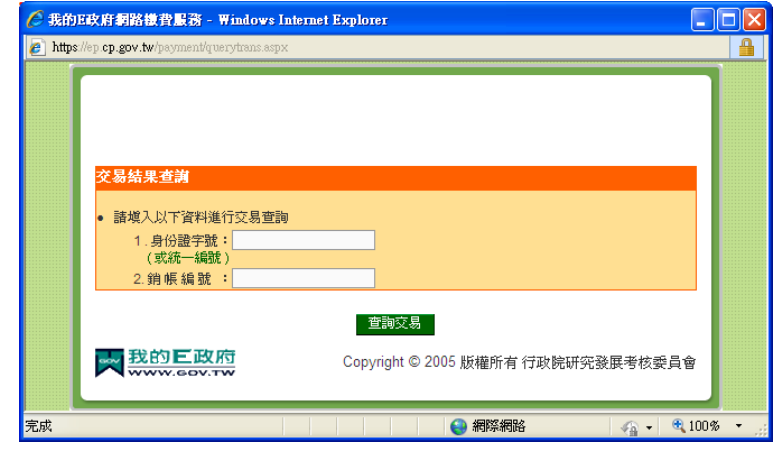

- 6.E 政府配合之銀行,請至E政府入口網→線上服務→繳費服務→繳費類別: 學雜費專區查詢。E政府網址:http://www.gov.tw
- 7.信用卡分期手續費率,請依各刷卡銀行而定,若無法接受,請勿使用分期功 能。

## 若有操作上問題,請速於上班時間撥打(02)2282-9355 分機 5625